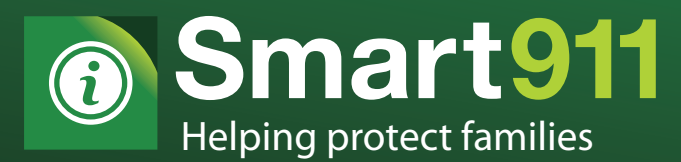

# **HOW TO CREATE YOUR FREE SAFETY PROFILE FOR 9-1-1**

### **You can now create a free Safety Profile for 9-1-1**

## **of your vital personal and medical information that is stored privately and securely and only made available to 9-1-1 call takers when you make an emergency call**

#### **• You will need**

- a. An internet connected computer
- b. A valid email address

#### **• Creating an email address**

- a. Services to create a free email account: (choose 1)
- b. www.hotmail.com Click on "Sign Up" and follow the instructions
- c. www.gmail.com Click on "Create an account" and follow the instructions
- d. www.yahoo.com Click on "Mail"

#### **• Getting Started**

- a. On an internet connected computer- log on to www.smart911.com
- b. Click on Register Now in the top right corner

#### **• Establishing Your Account**

- a. Fill out the information on this page
- b. You will need to create a username and password to access and update your safety profile- both are to be chosen by you
- c. Write down your username and password –You will need it to log in later
- d. Once you have completed this page you will have a Smart911 Safety Profile

#### **• Building Your Profile**

 a. Now you can fill out as much information as you would like 9-1-1 to have. This information can be added to, updated or changed at any time by logging into your account with your username and password

#### **• Adding & verifying a phone number**

- a. Mobile phones- You will need to click the "verify" button. This will prompt Smart911 to place an automated call/text message to your phone with a pin code.
- b. Once you receive the pin code- enter it in to your Safety Profile for that phone number. This ensures that your phone number is correct. You will only need to verify a phone number once.
- c. Landline- You can schedule a time when you will be at home for the automated call. When you receive the call it will prompt you to press 1 to verify the phone

#### **• 6 Month Updates**

- a. Smart911 requires that each Safety Profile is verified/updated every 6 months to ensure that 9-1-1 receives current information.
- b. You will receive phone calls and email messages reminding you to do so. You simply need to log in to your account using your username and password and update any information that may have changed. If nothing has changed- you only need to log in to your account.